# iST/RT

# START™ Quick Start Guide

v2.3

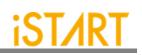

# CONTENTS

| 1. | START™ Tool Environment Setup                            | 1  |
|----|----------------------------------------------------------|----|
|    | 1.1. The Contents in the START™ Package                  | 1  |
|    | 1.2. Untar Tarballs in the START <sup>™</sup> Package    | 2  |
|    | 1.3. Set Up the START <sup>™</sup> License               | 2  |
|    | 1.4. Set Up the Environment                              | 3  |
|    | 1.5. Set Up the Alias in START <sup>™</sup>              | 3  |
|    | 1.6. iSTART License Update                               | 4  |
| 2. | BFL Flow                                                 | 5  |
|    | 2.1. Untar the Example Case                              | 5  |
|    | 2.2. Check If the START <sup>™</sup> Tool Workable       |    |
|    | 2.3. Create a FileList File (*.f)                        |    |
|    | 2.4. Memory Checking by START <sup>™</sup> (Optional)    |    |
|    | 2.5. Generate and Set a BFL File                         |    |
|    | 2.6. Execute START <sup>™</sup> with the BFL File        |    |
|    | 2.7. Setting a Memory Info File (Optional)               |    |
|    | 2.8. Using a Memory Info File as Default Memory Grouping |    |
| 3. | Simulation                                               |    |
|    | 3.1. Self-Simulation                                     |    |
|    | 3.2. Inserted Simulation                                 |    |
|    | 3.3. Simulation with the Repair Function                 | 16 |
|    | 3.4. Simulation with Fault Memory Models                 |    |
| 4. | Synthesis                                                |    |
| 5. | Appendix: Memchecker Usage                               | 20 |

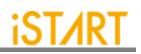

# LIST OF FIGURES

| Figure 2-1  | START <sup>™</sup> Command Option                | 5  |
|-------------|--------------------------------------------------|----|
| Figure 2-2  | Example of a *.f File                            | 6  |
| Figure 2-3  | Generate BFL File                                | 7  |
| Figure 2-4  | BFL File Example (1)                             | 8  |
| Figure 2-5  | BFL File Example (2)                             | 8  |
| Figure 2-6  | Grouping Information                             | 9  |
| Figure 2-7  | Auto-Insertion Information                       | 9  |
| Figure 2-8  | Memory Info Setting Information                  | 10 |
| Figure 2-9  | memory_list Option                               | 11 |
| Figure 2-10 | Grouping Information with Memory Info File       | 11 |
| Figure 2-11 | Auto-Insertion Information with Memory Info File | 12 |
| Figure 3-1  | Testbench Architecture of Self-Simulation        | 13 |
| Figure 3-2  | Delay Parameter                                  | 14 |
| Figure 3-3  | Self-Simulation Result                           |    |
| Figure 3-4  | Testbench Architecture of Inserted Simulation    | 15 |
| Figure 3-5  | Inserted Simulation Result                       |    |
| Figure 3-6  | Simulation Waveform of Fault Memory Models       | 17 |
| Figure 3-7  | Example of Error Bit Definitions                 |    |
| Figure 4-1  | Synthesis Output of top_default Controller       | 19 |
| Figure 5-1  | Memcheker Information                            | 20 |

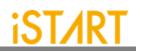

# **1. START™ Tool Environment Setup**

#### **1.1.** The Contents in the START<sup>™</sup> Package

The START<sup>™</sup> tool package includes the following items:

- **Demo case:** NDAcase.tar.gz The demo case folder contains an example case. Users can use this demo case to get familiar with the START<sup>™</sup> tool.
- DOC

The DOC folder contains all START<sup>™</sup>-related documents for designers' reference.

• License:

It contains the START<sup>™</sup> tool license system. The file name is like LM-CentOSx.x-x86\_64-xxxx.tar.gz. Before manipulating the START<sup>™</sup> tool, users have to set up this license to their license servers. After setting up ISTART\_LICENSE\_FILE environment variables and invoking the license file, users can launch the START<sup>™</sup> tool successfully.

#### • START<sup>™</sup> tool:

In the START<sup>™</sup> package, the tool file name is like START-CentOS-x.x-x86\_64develop-xxxx.tar.gz. Users can extract this tarball to the working server and setup alias. Then, users can utilize the START<sup>™</sup> tool to generate BIST/BISR circuits and integrate them with users' designs.

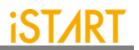

#### **1.2.** Untar Tarballs in the START<sup>™</sup> Package

There are two tarballs in the START<sup>™</sup> package. Users can follow the instructions below to extract these tarballs and untar them in the Linux system.

#### • START<sup>TM</sup> License Manager:

The name of the START <sup>TM</sup> license manager is similar with LM-CentOS-x.x- $x86_{64}$ -xxxxx.tar.gz. Users can create a folder in the license server to store this license tarball. Then, use the following command to extract.

\$ tar xvf LM-CentOS-x.x-x86\_64-xxxxx.tar.gz

After decompressing correctly, users can find the following files:

- (1) iSTART\_lic\_2023xxxxx.lic
- (2) Imgrd
- (3) Imutil
- (4) istart

#### • START<sup>™</sup> tool:

The name of the START<sup>™</sup> tool is similar with START-CentOS-x.x-x86\_64develop-xxxx.tar.gz. Users can create a folder in the workstation to store this tool tarball. Then, use the following command to extract.

\$ tar -xvzf START-CentOS-x.x-x86\_64-develop-xxxx.tar.gz

#### **1.3.** Set Up the START<sup>™</sup> License

- Please put istart together with Imgrd in the same folder.
- Execute the following command under the folder LM-CentOS-x.x-x86\_64
   \$ ./Imgrd -c iSTART\_lic\_2023xxxxx.lic
- The way to confirm START<sup>™</sup> license launched:
   \$ ./Imutil Imstat -a

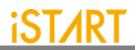

#### 1.3.1 Kill Previous Registered License

iSTART tools have already adopted a new Flexnet license system. If users have the previous license system in their own license server, please refer to the following steps to terminate the existing license and iSTART\_LIC\_FILE.

- 1. \$ ps -ef | grep 'lmInvoke'
- 2. \$ kill #license thread
- 3. \$ unset iSTART\_LIC\_FILE

#### **1.4.** Set Up the Environment

Set up the environment with ISTART\_LICENSE\_FILE for invoking the license server.

- Bash Shell: \$ export ISTART\_LICENSE\_FILE=4141@hostname Or \$ export ISTART\_LICENSE\_FILE=4141@IP
- C Shell (Tcsh): \$ setenv ISTART\_LICENSE\_FILE 4141@hostname Or \$ setenv ISTART\_LICENSE\_FILE 4141@IP

#### 1.5. Set Up the Alias in START<sup>™</sup>

Set the START<sup>™</sup> tool alias names to easily invoke START<sup>™</sup> at any working folder. The following shows the START<sup>™</sup> alias settings in Bash shell & C shell.

- Bash Shell: \$ alias start=/usr/home/tools/START-CentOS-6.5-x86\_64-xxxxx/bin/start
- C Shell (Tcsh): \$ alias start /usr/home/tools/START-CentOS-6.5-x86\_64-xxxxx/bin/start

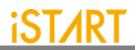

#### 1.6. iSTART License Update

Once the license cannot be invoked successfully, please use <u>lmutil Imdown</u> to turn off the license server. After the iSTART license is off, please execute <u>lmgrd</u> with the new license again.

- \$ ./Imutil Imdown
- \$ ./Imgrd -c iSTART\_lic\_2023xxxxx.lic

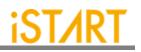

# 2. BFL Flow

If it is the first time executing START<sup>™</sup>, here is an example case for users to understand the BFL (BIST Feature List) flow. Please note that this evaluation package, NDAcase, is designed only for the design of a single clock domain.

#### 2.1. Untar the Example Case

\$ tar xvzf NDAcase.tgz
\$ cd NDAcase

#### 2.2. Check If the START<sup>™</sup> Tool Workable

Use the following command under the execution folder.

#### \$ start --help

| (c) Copyright 2009 -                            | 2019 by iSTART-Technologies, Inc.                               |  |  |  |
|-------------------------------------------------|-----------------------------------------------------------------|--|--|--|
| All rights reserved                             |                                                                 |  |  |  |
|                                                 |                                                                 |  |  |  |
| START - SRAM Built-                             | in Testing and Repairing Technology : ver. 2.0.13 build 2020.11 |  |  |  |
| Build 201202                                    |                                                                 |  |  |  |
|                                                 |                                                                 |  |  |  |
|                                                 |                                                                 |  |  |  |
| This computer program of                        | constitutes or contains trade secrets and confidential          |  |  |  |
|                                                 | echnologies Inc. or its licensors. This computer program is     |  |  |  |
|                                                 | law and international treaties.                                 |  |  |  |
| 1                                               |                                                                 |  |  |  |
|                                                 |                                                                 |  |  |  |
| usage: start [-h] [-bii                         | . INTEGRATE_FILE] [-bfl BFL_FILE]                               |  |  |  |
| Í-f RÚN FI                                      | LE [RUN_FILE]] [-v VERILOG_FILE [VERILOG_FILE]]                 |  |  |  |
| Ĭ-W DIRĪ I                                      | -top MODULE] [-I] [genmeminfo]                                  |  |  |  |
| [-integ F]                                      | LE [FILE]] [-u FILE [FILE]] [-pm Verilog type]                  |  |  |  |
|                                                 | <pre>.ttor] [faultfree] [ug UDM_FILE config_FILE]</pre>         |  |  |  |
|                                                 | ldr_1ength Data_width output_FILE] [tempgen]                    |  |  |  |
|                                                 | :ker] [memlib2udm MEMLIB_FILE]                                  |  |  |  |
| [bflconfig [BFL_FILE]] [bilconfig [BII_FILE]]   |                                                                 |  |  |  |
| [pathconv work_path] [-STILOOPformat work_path] |                                                                 |  |  |  |
|                                                 | hier latchgo_data meminfo] [udmgui [UDMGUI]]                    |  |  |  |
|                                                 | gui [MEMINFŐ]]                                                  |  |  |  |
|                                                 |                                                                 |  |  |  |
| optional arguments:                             |                                                                 |  |  |  |
| -h,help                                         | show this help message and exit                                 |  |  |  |
| -bii INTEGRATE_FILE                             | input BII file                                                  |  |  |  |
| -bfl BFL_FILE                                   | input BFL file                                                  |  |  |  |
| -f RUN_FILE [RUN_FILE                           | E                                                               |  |  |  |
|                                                 | input run file(s)                                               |  |  |  |
| -v VERILOG_FILE [VERI                           | LOG_FILE]                                                       |  |  |  |
| -                                               | input verilog file(s)                                           |  |  |  |
| -W DIR                                          | specify working path                                            |  |  |  |
| -top MODULE, -T MODUL                           | E                                                               |  |  |  |
|                                                 | specify top module                                              |  |  |  |
| -I,insert                                       | insert BIST to design                                           |  |  |  |
| genmeminfo                                      | Generate meminfo file                                           |  |  |  |
| -integ FILE [FILE                               |                                                                 |  |  |  |
|                                                 | input integ file(s)                                             |  |  |  |
| -u FILE [FILE], -                               |                                                                 |  |  |  |
|                                                 |                                                                 |  |  |  |

Figure 2-1 START<sup>™</sup> Command Option

Copyright © 2023-2024 iSTART-TEK INC. All rights reserve.

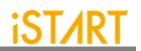

## 2.3. Create a FileList File (\*.f)

The easiest way to execute START<sup>TM</sup> is to provide a complete design and FileList file (\*.f). The format of a FileList file is the same as an NC-Verilog file which includes the following items.

- Design.v (RTL or Netlist)
- Memory.v
- Standard\_cell.v (when the user's design is Netlist)
- Parameter, e.g., +define+, +incdir+PATH/DIR

Figure 2-2 shows an example of a \*.f file. To run \*.f for this test case, NDAcase, users should add the -v option in front of each memory Verilog file.

Figure 2-2 Example of a \*.f File

# 2.4. Memory Checking by START<sup>™</sup> (Optional)

START<sup>™</sup> assists to identify users' memory macros by executing the **memchecker** command. This command can check if users' memory models can be recognized by START<sup>™</sup>. For details, please refer to <u>Appendix</u> in the end of the document.

If memory models cannot be recognized by START<sup>™</sup>, users can edit **UDM** (User Defined Memory) and then add these UDM files into the BFL file. START<sup>™</sup> also provides a \*.udm file template, and users can modify it according to the memory models. For the details, please refer to Chapter 2 in <u>START<sup>™</sup> User Manual</u>.

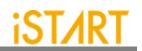

## 2.5. Generate and Set a BFL File

\$ cd NDAcase
\$ start --tempgen

Please choose item 1 as Figure 2-3 shows. The MBIST/BISR Feature List (BFL) and the start\_template.bfl file will be generated to the working folder.

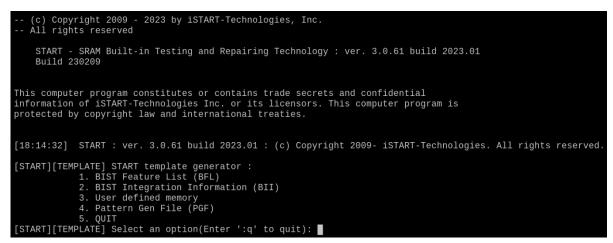

Figure 2-3 Generate BFL File

A BFL file includes the related requirements of MBIST circuit specifications. Users can modify it based on their project requirements. Figure 2-4 and Figure 2-5 show the examples of BFL settings for this test case. Users can also refer to the ref folder in the test case package to find a BFL file example.

#### START<sup>™</sup> Quick Start Guide v2.3

# **iST/RT**

| define{OPTION}                                |             |         |                                                                                                    |
|-----------------------------------------------|-------------|---------|----------------------------------------------------------------------------------------------------|
| set verilog_path                              | = ./run.f   |         | <pre># /absolute path/design.f</pre>                                                                                                    |
| set user_define_memory                        |             |         | # /absolute path/memory.udm                                                                                                    |
| set user_define_memory<br>set top_module_name | = top       |         | # design top                                                                                                    |
| set top_hierarchy                             | = top       |         | # BIST top                                                                                                    |
| set clock_trace                               | = no        |         | <pre># yes, no (User group instances will all be un-group when setting yes) # yes, no</pre>                                                                                                    |
| set auto_group                                | = yes       |         | # yes, no                                                                                                    |
| set insertion                                 | = yes       |         | # yes, no                                                                                                    |
| set integrator_mode                           | = no        |         | # yes, no                                                                                                    |
| set work_path                                 | = ./mbist   |         | # ./work                                                                                                    |
| set fault_free                                | = no        |         | # yes, no                                                                                                    |
| set parsing_mode                              | = RTL_only  |         | # RTL_only, Netlist_only                                                                                                    |
| set repair_prefix                             | = RP        |         | # yes, no<br># yes, no<br># yes, no<br># ./work<br># yes, no<br># RTL_only, Netlist_only<br># prefix for repair module                                                                                                    |
| define{CLOCK}                                 |             |         |                                                                                                    |
| set sdc file                                  |             |         | # /absolute path/design.sdc                                                                                                    |
| <pre>define{100MHz}</pre>                     |             |         | " fable face pace, designible                                                                                                    |
| set clock_cycle                               | 2           | = 10    | # integer                                                                                                    |
| set clock source                              | e list      | = top ( | LK1 # top design1 CLK                                                                                                    |
| end define{100MHz}                            |             |         |                                                                                                    |
| define{10MHz}                                 |             |         |                                                                                                    |
|                                               | 2           | = 100   | #integer                                                                                                    |
| set clock source                              | e list      | = top ( | #integer<br>CLK2     # top design2 CLK                                                                                                    |
| end define{10MHz}                             |             |         |                                                                                                    |
| end_define{CLOCK}                             |             |         |                                                                                                    |
|                                               |             |         |                                                                                                    |
| define{GROUP}                                 |             |         |                                                                                                    |
| set sequencer_limit                           | = 60        |         | # integer                                                                                                    |
| set group_limit                               | = 30        |         | # integer smaller than sequencer limit                                                                                                    |
| set memory_list                               | = #./test.m | eminfo  | # /absolute path/design.meminfo                                                                                                    |
| set time_hierarchy                            | = 1         |         | # O(time) < value <1(hierarchy)                                                                                                    |
| set lib_path                                  |             |         | # /absolute path/lib (Accept file dictionary)                                                                                                    |
| set power_limit                               | = 1.0       |         | # mW (float bigger than 0)                                                                                                    |
| set hierarchy_limit                           | : = 0       |         | <pre># integer smaller than sequencer limit<br/># /absolute path/design.meminfo<br/># 0(time) &lt; value &lt;1(hierarchy)<br/># /absolute path/lib (Accept file dictionary)<br/># mW (float bigger than 0)<br/># integer (default: 0)</pre> |
| define{PHYSICAL}                              |             |         |                                                                                                    |
| set enable_phys                               | ical        | = no    | # ves, no                                                                                                    |
|                                               |             |         | #/absolute path/design.def                                                                                                    |
| set distance li                               | .mit —      | = 1     |                                                                                                    |
| set distance_li<br>set phycical_lo            | gical       | = 0.5   |                                                                                                    |
| end_define{PHYSICAL                           |             |         |                                                                                                    |
| end_define{GROUP}                             |             |         |                                                                                                    |
| end_define{OPTION}                            |             |         |                                                                                                    |
|                                               |             |         |                                                                                                    |

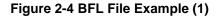

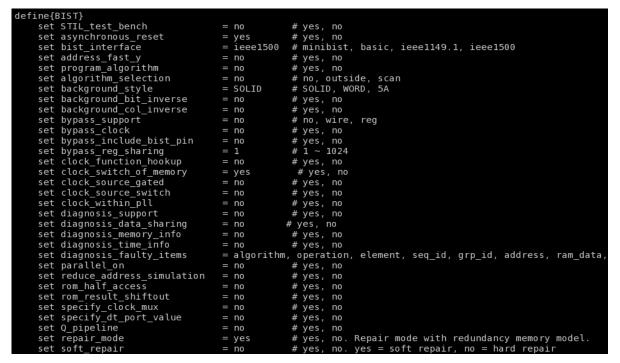

Figure 2-5 BFL File Example (2)

Copyright © 2023-2024 iSTART-TEK INC. All rights reserve.

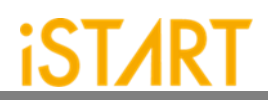

# 2.6. Execute START<sup>™</sup> with the BFL File

The command to execute START<sup>™</sup> with the BFL file is:

\$ start -bfl start\_template.bfl

Please note that if the location of files defined in the BFL file is a relative path instead of an absolute path, the relative path is based on the location of the BFL file.

After executing the commands above, users can see messages like Figure 2-6 and Figure 2-7 show. All the generated files will be output to the mbist folder. Users can find the start\_memory\_spec.meminfo file in the mbist folder, which represents the grouping architecture.

| [16:36:33] | [CHECK][GROUPING] | ton default  | 1 002  | arn 1  | 8 mombors |
|------------|-------------------|--------------|--------|--------|-----------|
| []         |                   |              |        |        |           |
| [16:36:33] | [CHECK][GROUPING] | top_default: | seq 2, | grp 1, | 1 members |
| [16:36:33] | [CHECK][GROUPING] | top_default: | seq 3, | grp 1, | 2 members |
| [16:36:33] | [CHECK][GROUPING] | top_default: | seq 4, | grp 1, | 1 members |
|            |                   |              |        |        |           |

Figure 2-6 Grouping Information

| [16:36:34] | INSERT      |                                                                      |     |
|------------|-------------|----------------------------------------------------------------------|-----|
| [16:36:34] |             | ======================================                               | ==# |
| [16:36:34] | [INSERT] #  | Biol insert ratio                                                    | #   |
| [16:36:34] | [INSERT] #  | Controller                                                           | #   |
| [16:36:34] | [INSERT] #  |                                                                      | #   |
| [16:36:34] | [INSERT] #  | CTR(top_default) : top                                               | #   |
| [16:36:34] | [INSERT] #  | end(cob_actual) . cob                                                | #   |
| [16:36:34] | [INSERT] #  | Sequencer                                                            | #   |
| [16:36:34] | [INSERT] #  |                                                                      | #   |
| [16:36:34] | [INSERT] #  | SEQ 1 : top.u_t1                                                     | #   |
| [16:36:34] | [INSERT] #  | SEQ 2 : top.u t1                                                     | #   |
| [16:36:34] | [INSERT] #  | SEQ 3 : top.u t1                                                     | #   |
| [16:36:34] | [INSERT] #  | SEQ 4 : top.u_t1                                                     | #   |
| [16:36:34] | [INSERT] #  |                                                                      | #   |
| [16:36:34] | [INSERT] #  | TPG                                                                  | #   |
| [16:36:34] | [INSERT] #  |                                                                      | #   |
| [16:36:34] | [INSERT] #  | TPG top_default_t_1_1_1 : top.u_t1                                   | #   |
| [16:36:34] | [INSERT] #  | TPG top_default_t_1_1_2 : top.u_t1                                   | #   |
| [16:36:34] | [INSERT] #  | TPG top_default_t_1_1_3 : top.u_t1                                   | #   |
| [16:36:34] | [INSERT] #  | TPG top_default_t_1_1_4 : top.u_t1 [sram_sp_1024x32] (ram_4)         | #   |
| [16:36:34] | [INSERT] #  | TPG top_default_t_1_1_5 : top.u_t1                                   | #   |
| [16:36:34] | [INSERT] #  | TPG top_default_t_1_1_6 : top.u_t1                                   | #   |
| [16:36:34] | [INSERT] #  | TPG top_default_t_1_1_7 : top.u_t1         [sram_sp_1024x32] (ram_x) | #   |
| [16:36:34] | [INSERT] #  | TPG top_default_t_1_1_8 : top.u_t1                                   | #   |
| [16:36:34] | [INSERT] #  | TPG top_default_t_2_1_1 : top.u_t1                                   | #   |
| [16:36:34] | [INSERT] #  | TPG top_default_t_3_1_1 : top.u_t1                                   | #   |
| [16:36:34] | [INSERT] #  | TPG top_default_t_3_1_2 : top.u_t1                                   | #   |
| [16:36:34] | [INSERT] #  | TPG top_default_t_4_1_1 : top.u_t1                                   | #   |
| [16:36:34] | [INSERT] #  |                                                                      | #   |
| [16:36:34] | [INSERT] #  | END                                                                  | #   |
| [16:36:34] | [INSERT] #  |                                                                      | #   |
| [16:36:34] | [INSERT] #= |                                                                      | ==# |
| [16:36:34] | [INSERT]    |                                                                      |     |
| [16:36:34] | [INSERT] Pe | erform auto insertion done (0.11 sec)                                |     |

Figure 2-7Auto-Insertion Information

Copyright  $\ensuremath{\textcircled{O}}$  2023-2024 iSTART-TEK INC. All rights reserve.

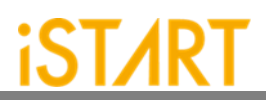

# 2.7. Setting a Memory Info File (Optional)

After executing START<sup>TM</sup>, the memory info file will be output to the mbist folder. A memory info file represents the grouping architecture. If users want to adjust memory grouping according to their design requirements, modify the memory info file directly.

A memory info file includes the following items. For the detailed information, please refer to Chapter 7 in <u>Application Notes</u>.

| Clock Domain:       | Memory clock domain and testing the clock cycle                            |
|---------------------|----------------------------------------------------------------------------|
| Memory Module:      | Memory module name and memory hierarchy                                    |
| Bypass/Diagnosis:   | Setting the values of the bypass function and diagnosis                    |
|                     | function                                                                   |
| q_pipeline:         | Setting the value of the q_pipeline option                                 |
| Group Architecture: | Grouping architecture information (including the controller and sequencer) |

Figure 2-8 shows the content of START\_memory\_spec.meminfo.

| [DOMAIN=top_default, cycle=100.0ns]                                  |                   |
|----------------------------------------------------------------------|-------------------|
| [CTR] # Hier: top                                                    |                   |
| [SEQ] # No.= 1,InstanceNo= 8,SEQ_max_addr_size= 1024,Hier: top u_t1  |                   |
| [GROUP] # No.=1_1                                                    |                   |
| [SP=1_1_1, byp=no, diag=no, q_pipe=no]sram_sp_1024x32                | top u_t1 ram_1    |
| [SP=1_1_2, byp=no, diag=no, q_pipe=no]sram_sp_1024x32                | top u_t1 ram_2    |
| [SP=1_1_3, byp=no, diag=no, q_pipe=no]sram_sp_1024x32                | top u_t1 ram_3    |
| [SP=1_1_4, byp=no, diag=no, q_pipe=no]sram_sp_1024x32                | top u_t1 ram_4    |
| [SP=1_1_5, byp=no, diag=no, q_pipe=no]sram_sp_1024x32                | top u_t1 ram_e    |
| [SP=1_1_6, byp=no, diag=no, q_pipe=no]sram_sp_1024x32                | top u_t1 ram_w    |
| [SP=1_1_7, byp=no, diag=no, q_pipe=no]sram_sp_1024x32                | top u_t1 ram_x    |
| [SP=1_1_8, byp=no, diag=no, q_pipe=no]sram_sp_1024x32                | top u_t1 ram_y    |
| [SEQ] # No.= 2, InstanceNo= 1,SEQ_max_addr_size= 24,Hier: top u_t1   |                   |
| [GROUP] # No.=2_1                                                    |                   |
| [2P=2_1_1, byp=no, diag=no, q_pipe=no]rf_2p_24x28                    | top u_t1 u_2p     |
| [SEQ] # No.= 3,InstanceNo= 2,SEQ_max_addr_size= 1024,Hier: top u_t1  |                   |
| [GROUP] # No.=3_1                                                    | ter of the second |
| [DP=3_1_1, byp=no, diag=no, q_pipe=no]sram_dp_1024×64                | top u_t1 u_dp     |
| [DP=3_1_2, byp=no, diag=no, q_pipe=no]sram_dp_1024x64                | top u_t1 u_dp2    |
| [SEQ] # No.= 4, InstanceNo= 1,SEQ_max_addr_size= 6144,Hier: top u_t1 |                   |
| [GROUP] # No.=4_1                                                    | top 11 t1 11 rom  |
| [ROM=4_1_1, byp=no, diag=no, q_pipe=no]rom_6144_64                   | top u_t1 u_rom    |
|                                                                      |                   |

Figure 2-8 Memory Info Setting Information

#### 2.8. Using a Memory Info File as Default Memory Grouping

If users use a memory info file, START\_memory\_spec.meminfo, as memory grouping setting, they should turn off auto\_group option and specify memory\_list option to the path of START\_memory\_spec.meminfo in BFL configuration file as Figure 2-9 shows.

After executing the START<sup>™</sup> BFL flow with the memory info file, START<sup>™</sup> can automatically modify the naming and operating frequency of the BIST and BISR controllers. It also assists users to do grouping-related settings according to their requirements. There is a memory info file example in the ref folder of NDAcase. Execute START<sup>™</sup> with the modified BFL file which includes the modified memory info file and commands as Figure 2-9. The prompts will appear as Figure 2-10 and

Figure 2-11.

In this example case, there is one extra group for sequencer 1 and the name of the BIST controller is changed to testcase.

#### \$ start -bfl start\_template.bfl

| define{GROUP}       |                  |                                               |
|---------------------|------------------|-----------------------------------------------|
| set sequencer_limit | = 60             | # integer                                     |
| set group_limit     | = 30             | # integer smaller than sequencer limit        |
| set memory_list     | = ./test.meminfo | <pre># /absolute path/design.meminfo</pre>    |
| set time_hierarchy  | = 1              | # 0(time) < value <1(hierarchy)               |
| set lib_path        |                  | # /absolute path/lib (Accept file dictionary) |
| set power_limit     | = 1.0            | # mW (float bigger than 0)                    |
| set hierarchy_limit | = 0              | # integer (default: 0)                        |
|                     |                  |                                               |

| [17:39:24] | [CHECK][GROUPING] | testcase: | seq 1, | grp | 1, | 5 | members |
|------------|-------------------|-----------|--------|-----|----|---|---------|
| [17:39:24] | [CHECK][GROUPING] | testcase: | seq 1, | grp | 2, | З | members |
| [17:39:24] | [CHECK][GROUPING] | testcase: | seq 2, | grp | 1, | 1 | members |
| [17:39:24] | [CHECK][GROUPING] | testcase: | seq 3, | grp | 1, | 2 | members |
| [17:39:24] | [CHECK][GROUPING] | testcase: | seq 4, | grp | 1, | 1 | members |
| F          | F                 |           |        |     |    |   |         |

Figure 2-10 Grouping Information with Memory Info File

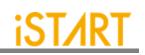

| [17:39:25] | [INSERT]    |                                               |       |
|------------|-------------|-----------------------------------------------|-------|
| [17:39:25] | [INSERT] #= | ======================================        | ===#  |
| [17:39:25] | [INSERT] #  |                                               | #     |
| [17:39:25] | [INSERT] #  | Controller                                    | #     |
| [17:39:25] | [INSERT] #  |                                               | #     |
| [17:39:25] | [INSERT] #  | CTR( <mark>testcase</mark> ) : top            | #     |
| [17:39:25] | [INSERT] #  |                                               | #     |
| [17:39:25] | [INSERT] #  | Sequencer                                     | #     |
| [17:39:25] | [INSERT] #  |                                               | #     |
| [17:39:25] | [INSERT] #  | SEQ 1 : top.u_t1                              | #     |
| [17:39:25] | [INSERT] #  | SEQ 2 : top.u_t1                              | #     |
| [17:39:25] | [INSERT] #  | SEQ 3 : top.u_t1                              | #     |
| [17:39:25] | [INSERT] #  | SEQ 4 : top.u_t1                              | #     |
| [17:39:25] | [INSERT] #  |                                               | #     |
| [17:39:25] | [INSERT] #  | TPG                                           | #     |
| [17:39:25] | [INSERT] #  |                                               | #     |
| [17:39:25] | [INSERT] #  | TPG                                           | #     |
| [17:39:25] | [INSERT] #  | TPG                                           | #     |
| [17:39:25] | [INSERT] #  | TPG                                           | #     |
| [17:39:25] | [INSERT] #  | TPG                                           | #     |
| [17:39:25] | [INSERT] #  | TPG testcase_t_1_1_5 : top.u_t1               | #     |
| [17:39:25] | [INSERT] #  | TPG testcase_ <mark>t_1_2_1</mark> : top.u_t1 | #     |
| [17:39:25] | [INSERT] #  | TPG testcase_ <mark>t_1_2_2</mark> : top.u_t1 | #     |
| [17:39:25] | [INSERT] #  | TPG testcase_t_1_2_3 : top.u_t1               | #     |
| [17:39:25] | [INSERT] #  | TPG testcase_t_2_1_1 : top.u_t1               | #     |
| [17:39:25] | [INSERT] #  | TPG testcase_t_3_1_1 : top.u_t1               | #     |
| [17:39:25] | [INSERT] #  | TPG                                           | #     |
| [17:39:25] | [INSERT] #  | TPG                                           | #     |
| [17:39:25] | [INSERT] #  |                                               | #     |
| [17:39:25] | [INSERT] #  | END                                           | #     |
| [17:39:25] | [INSERT] #  |                                               | #     |
| [17:39:25] | [INSERT] #= |                                               | :===# |
| [17:39:25] | [INSERT]    |                                               |       |
| [17:39:25] | [INSERT] Pe | erform auto insertion done (0.08 sec)         |       |

Figure 2-11 Auto-Insertion Information with Memory Info File

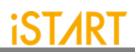

# 3. Simulation

#### 3.1. Self-Simulation

Figure 3-1 shows the architecture of the testbench for self-simulation. This selfsimulation is used to verify the function correctness of BIST and BISR circuits only. This system design is not included in self-simulation. The simulation environment is built by the make language. Users can refer to the Makefile.top\_default file. This file defines commands and parameters for executing simulation.

If users want to debug with the waveform file, turn on the related dump parameters in the top\_default.f file.

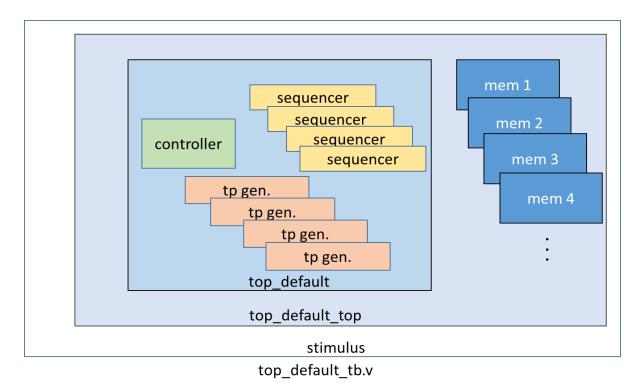

Figure 3-1 Testbench Architecture of Self-Simulation

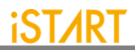

If users adjust the clock domain, check the difference of the output file in the mbist folder. In a test case, the controller's name of the default clock domain is top\_default.

The command for self-simulation is:

#### \$ make top\_default FUNC=tb

If the timeout message, "Simulation time-out!" appears during self-simulation, users can modify the delay parameter of the block "`ifndef FAULT" in the top\_default\_tb.v file as Figure 3-2 shows. This delay parameter is generated by START<sup>™</sup> and is designed to prevent an infinite loop. Figure 3-3 shows the simulation results of self-simulation.

**Note:** If the user's design includes an ROM memory inside, please check the path setting of the ROM code file before executing simulation.

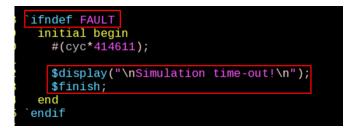

Figure 3-2 Delay Parameter

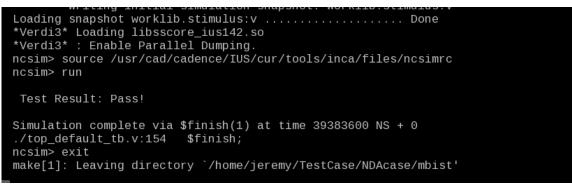

Figure 3-3 Self-Simulation Result

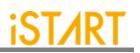

#### 3.2. Inserted Simulation

Figure 3-4 shows the architecture of the testbench for the inserted simulation. The inserted simulation is to verify the function correctness of the inserted design which combines BIST circuits and users' system design. The simulation environment is built by the make language. Users can refer to the Makefile.top\_default file. This file defines commands and parameters for executing simulation.

If users want to debug with a waveform file, please turn on the related dump parameters in the top\_default\_INS\_FAULT.f file, which is the same as self-simulation. If there are several clock domains, each clock domain should be passed when doing the inserted simulation.

The command of the inserted simulation is:

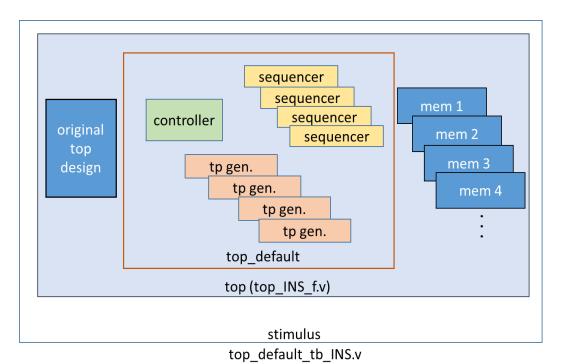

#### \$ make top\_default FUNC=tb\_INS

Figure 3-4 Testbench Architecture of Inserted Simulation

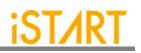

If the timeout message, "Simulation time-out!" appears during the period of executing simulation, users can modify the delay parameter of the block "`ifndef FAULT" in top\_default\_tb\_INS.v. Figure 3-5 shows the prompt of the inserted simulation.

| Loading snapshot worklib.stimulus:vDone<br>*Verdi3* Loading libsscore_ius142.so<br>*Verdi3* : Enable Parallel Dumping.<br>ncsim> source /usr/cad/cadence/IUS/cur/tools/inca/files/ncsimrc<br>ncsim> run |
|----------------------------------------------------------------------------------------------------|
| Test Result: Pass!                                                                                                    |
| Simulation complete via \$finish(1) at time 39383600 NS + 0<br>./top_default_tb_INS.v:188                                                                                                    |

Figure 3-5 Inserted Simulation Result

## 3.3. Simulation with the Repair Function

Users can do the inserted simulation with the repair function when the repair mode is enabled. The simulation environment is built by the make language. Please refer to Makefile.RP\_default file which defines commands and parameters for executing simulation.

Debugging with the waveform file, turn on the related dump parameters in the RP\_default\_INS\_FAULT.f file, which is the same as the general inserted simulation. If there are several clock domains, each clock domain should be passed when doing the inserted simulation.

The command of inserted simulation with repair function:

\$ make RP\_default FUNC=tb\_INS\_RP

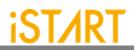

#### 3.4. Simulation with Fault Memory Models

START<sup>™</sup> can automatically generate fault memory models to verify the functional correctness of BIST circuits. These models can be found in the FAULT\_MEMORY directory. Use the commands below to execute simulation with these models.

These operations will use fault\_memory.f in the FAULT\_MEMORY folder.

For self-simulation:

\$ make top\_default FUNC=tb\_f

For inserted simulation:

#### \$ make top\_default FUNC=tb\_INS\_f

When executing this type of simulation, it will show a **failed prompt**. This is caused by pre-defined error bits in fault memory models. The simulation waveform can be viewed for users to understand the behavior of START<sup>TM</sup> designs and fault memory models. Figure 3-6 shows an example of running simulation with fault memory models. In this case, users can find the access sequence of the memories in **group 1** (1\_1\_8, sram\_sp\_640x32 memory model).

- (1) Write access with data 32'hffff\_ffff to address 10'h350
- (2) Read access from address 10'h350
- (3) Read data 32'hfffd\_ffff

The data of reading does not equal to the data of writing in "**A**" in Figure 3-6 and this wrong behavior has caused the simulation to fail.

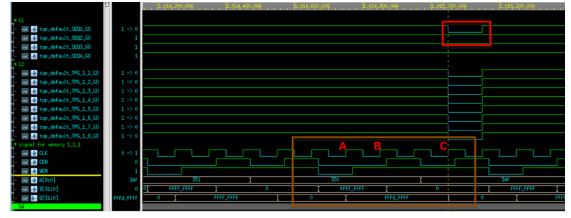

Figure 3-6Simulation Waveform of Fault Memory Models

Copyright © 2023-2024 iSTART-TEK INC. All rights reserve.

November, 2023

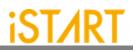

Users can find pre-defined error bits in fault memory models. Figure 3-7 is an example of a sram\_sp\_1024x32 memory model in the FAULT\_MEMORY directory.

| <pre>module sram_sp_1024x32_f(</pre>          |  |
|-----------------------------------------------|--|
| Q,                                            |  |
| CLK,                                          |  |
| CEN,                                          |  |
| WEN,                                          |  |
| Α,                                            |  |
| D,                                            |  |
| EMA,                                          |  |
| RETN                                          |  |
| );                                            |  |
| <pre>integer _addr;</pre>                     |  |
| parameter _BITS = 32;                         |  |
| <pre>parameter _sa_fault = 1'b0; // sa0</pre> |  |
| <pre>parameter _faulty_bit = 17;</pre>        |  |
| <pre>parameter _faulty_addr = 10'h350;</pre>  |  |

Figure 3-7 Example of Error Bit Definitions

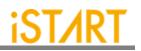

# 4. Synthesis

START<sup>™</sup> also provides a synthesis script for BIST circuits. Users can find it in the output directory, named [design\_name].tcl. Before executing synthesis, the related settings including the library path, standard cell type and path of the memory library file should be completed. If there are different clock domains, each clock domain should undergo synthesis.

START<sup>™</sup> provides a referenced synthesis script in the mbist folder. The command of synthesis is:

#### \$ make top\_default FUNC=dc

Figure 4-1 shows the prompt during the execution of the synthesis command. After synthesis is completed, users can find the synthesis results including area and timing reports in the **REPORT** folder.

| write_sdc \${WORK_PATH}/\${TOP}_netlist.sdc<br>1                                                                              |
|----------------------------------------------------------------------------------------------------|
| #/*************** worst case timing report ***************/                                                                   |
| redirect \${WORK_PATH}/REPORT/\${TOP}_maxtiming.rpt { report_timing .nets .delay max .max_paths 5 .transition_time .nosplit } |
| redirect \${WORK_PATH}/REPORT/\${TOP}_mintiming.rpt { report_timing .nets .delay min .max_paths 5 .transition_time .nosplit } |
| redirect \${WORK PATH}/REPORT/\${TOP} looptim.rpt { report timing -loops -max paths 5 }                                       |
| #/************************************                                                                                        |
| redirect \${WORK PATH}/REPORT/\${TOP} area.rpt { report area -hier }                                                          |
| redirect -append \${WORK PATH}/REPORT/\${TOP} area.rpt { report reference }                                                   |
| redirect \${WORK PATH}/REPORT/\${TOP} power.rpt {report power}                                                                |
| redirect \${WORK PATH}/REPORT/\${TOP} gor.rpt {report gor}                                                                    |
| #/********************** Write script ****************/                                                                       |
| write script -output \${WORK PATH}/REPORT/\${TOP} scrip.rpt                                                                   |
|                                                                                                    |
| _<br>#/************************************                                                                                   |
| redirect \${WORK PATH}/REPORT/\${T0P} constraint.rpt { report constraint -all violators -verbose -nosplit }                   |
| #/******************** check design *****************/                                                                        |
| #redirect \${WORK PATH}/REPORT/\${10} check design.rpt { check design }                                                       |
| #/********************* check test **************/                                                                            |
| #redirect \${WORK PATH}/REPORT/\${TOP} check test.rpt { check design }                                                        |
| #/************************************                                                                                        |
| #redirect \${WORK PATH}/REPORT}{fTOP} check timing.rpt { check timing }                                                       |
| exit                                                                                                    |
| exit                                                                                                    |
| Memory usage for main task 226 Mbytes.                                                                                        |
| Memory usage for main task zzo huytes.<br>Memory usage for this session 226 Mbytes.                                           |
| remoty usage for this session 12 conds ( 0.00 hours ).                                                                        |
| cro usage for this session is seconds ( 0.00 hours ).                                                                         |
| Thank you                                                                                                    |
| Thank you<br>make[1]: Leaving directory `/mnt/raid/home/jeremy/LAB/NDAcase/work'                                              |
| make[i]. Leaving directory /mmt/ratu/nome/jeremy/Lab/mbacase/work                                                             |
|                                                                                                    |

Figure 4-1 Synthesis Output of top\_default Controller

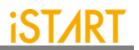

# 5. Appendix: Memchecker Usage

The appendix introduces how to do memory checking with START<sup>™</sup> memchecker option. This can make sure if the customer's memory models can be recognized by the START<sup>™</sup> tool.

START<sup>™</sup> assists to identify memory macros in customer's design by executing the memchecker command. Here is an example to identify memories and output results in the memck folder.

\$ cd NDAcase
\$ start --memchecker -f filelist.f

Users can also identify the memories in the memory folder directly.

```
$ cd NDAcase/memory
$ start --memchecker -v filelist.v
```

Figure 5-1 shows the output message of the memchecker command.

| Input file(s):                                                      |
|---------------------------------------------------------------------|
| <pre>[1] /home/jeremy/LAB_e/NDAcase/memory/rom_6144_64.v</pre>      |
| <pre>[2] /home/jeremy/LAB_e/NDAcase/memory/sram_sp_4096x64.v</pre>  |
| <pre>[3] /home/jeremy/LAB_e/NDAcase/memory/sram_sp_640x32.v</pre>   |
| <pre>[4] /home/jeremy/LAB_e/NDAcase/memory/rf_sp_128x22.v</pre>     |
| [5] /home/jeremy/LAB_e/NDAcase/memory/rf_2p_72x14.v                 |
| <pre>[6] /home/jeremy/LAB_e/NDAcase/top.v</pre>                     |
| <pre>[7] /home/jeremy/LAB_e/NDAcase/memory/sram_sp_2048x64.v</pre>  |
| <pre>[8] /home/jeremy/LAB_e/NDAcase/memory/rf_2p_64x64.v</pre>      |
| <pre>[9] /home/jeremy/LAB_e/NDAcase/memory/sram_dp_1024x64.v</pre>  |
| <pre>[10] /home/jeremy/LAB_e/NDAcase/memory/rf_2p_24x28.v</pre>     |
| <pre>[11] /home/jeremy/LAB_e/NDAcase/memory/rf_2p_24x56.v</pre>     |
| <pre>[12] /home/jeremy/LAB_e/NDAcase/memory/sram_sp_1024x32.v</pre> |
|                                                                     |
| Valid file(s):                                                      |
| <pre>[1] /home/jeremy/LAB_e/NDAcase/memory/rom_6144_64.v</pre>      |
| <pre>[2] /home/jeremy/LAB_e/NDAcase/memory/sram_sp_4096x64.v</pre>  |
| <pre>[3] /home/jeremy/LAB_e/NDAcase/memory/sram_sp_640x32.v</pre>   |
| <pre>[4] /home/jeremy/LAB_e/NDAcase/memory/rf_sp_128x22.v</pre>     |
| <pre>[5] /home/jeremy/LAB_e/NDAcase/memory/rf_2p_72x14.v</pre>      |
| <pre>[6] /home/jeremy/LAB_e/NDAcase/memory/sram_sp_2048x64.v</pre>  |
| <pre>[7] /home/jeremy/LAB_e/NDAcase/memory/rf_2p_64x64.v</pre>      |
| <pre>[8] /home/jeremy/LAB_e/NDAcase/memory/sram_dp_1024x64.v</pre>  |
| <pre>[9] /home/jeremy/LAB_e/NDAcase/memory/rf_2p_24x28.v</pre>      |
| <pre>[10] /home/jeremy/LAB_e/NDAcase/memory/rf_2p_24x56.v</pre>     |
| <pre>[11] /home/jeremy/LAB_e/NDAcase/memory/sram_sp_1024x32.v</pre> |
|                                                                     |
| Unrecognized file(s):                                               |
| <pre>[1] /home/jeremy/LAB_e/NDAcase/top.v</pre>                     |

Figure 5-1 Memcheker Information

Copyright © 2023-2024 iSTART-TEK INC. All rights reserve.

#### **Contact Information**

If there are any questions or comments, please contact iSTART-TEK at <u>support@istart-tek.com</u>. The following information might be included in the mail.

- ★ Document title
- ★ Document version
- ★ Page number
- ★ Simple and clear descriptions of the problem

Any suggestions for improvements are welcome.